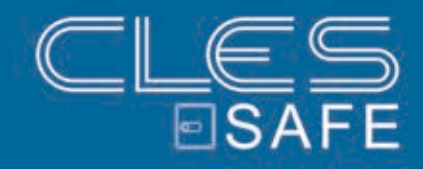

TORINO ELEKTRONIKSCHLOSS

# **BEDIENUNGSANLEITUNG**

### DEUTSCH, STAND: 20.06.2017

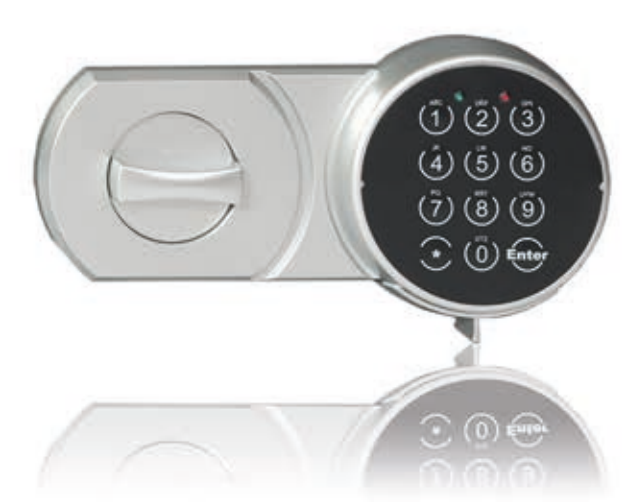

© SEKURUM GmbH Leopoldstraße 48, 6020 Innsbruck<br>T +43 512 58 10 14 E office@sekurum.at H www.sekurum.at E office@sekurum.at

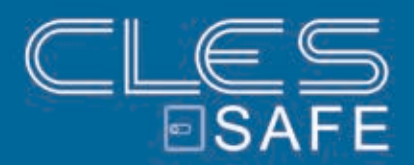

*IMPRESSUM*

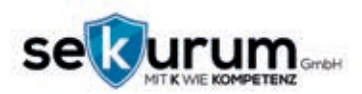

**SEKURUM GMBH** LEOPOLDSTRAßE 48 6020 INNSBRUCK **ÖSTERREICH** T +43 512 58 10 14 F +43 512 58 10 14 14 H WWW.SEKURUM.AT E OFFICE@SEKURUM.AT UID ATU69508302 FIRMENBUCH-GERICHT: LANDESGERICHT INSBRUCK FN-NR: FN 48237M GESCHÄFTSFÜHRER: GEROLD TRAMPOSCH

**KONZEPT & UMSETZUNG:** ROLAND SCHÖNHART

© SEKURUM GmbH 2017

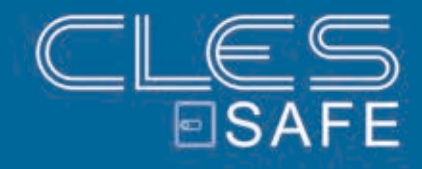

## **INHALT**

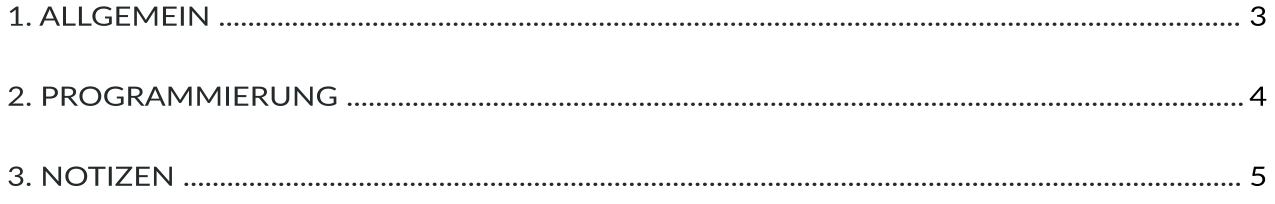

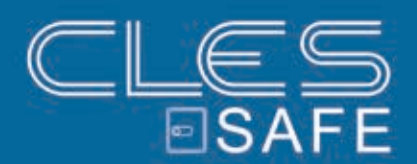

### 1. ALLGEMEIN

#### **Allgemein**

Legen Sie erst 4x 1.5V Alkali-Batterien ein bevor Sie das Schloss verschließen!

- Vergessen Sie nicht den Generalcode zu ändern in Ihren persönlichen Code!
- Das Schloss bietet einen Mastercode und Benutzercode.

#### **Öffnen:**

**«\*»**-Taste drücken und den persönlichen Code eingeben. (Zum ersten Gebrauch ist das: **1-2-3-4-5-6**) gefolgt von **«ENTER»**

Öffnen Sie den Safe (max. 10 Sekunden) im Uhrzeigersinn. (Hat der Tresor einen Griff? Dann drücken Sie den Griff nach unten um den Tresor zu öffnen).

Wenn das Schloss durch Drücken der **«\*»**-Taste 3 Pieptöne abgibt und die **2x rote LED's** aufleuchten, gibt es eine Störung am Schloss. Kontaktieren Sie in diesem Fall bitte Ihren Händler.

#### **Schließen:**

Torino 1 und 2: Tür schließen und den Hebelgriff völlig in Verschlußposition drehen. Übrige Torino Modelle: das Schloss verriegelt sich automatisch, wenn Sie die Tür schließen.

#### **Versperrung:**

Nach Falscheingabe des Codes, hören Sie 3 Pieptöne und brennt die **rote LED**. Nach dreifacher Falscheingabe des Codes ist die Tastatur 5 Minuten gesperrt.

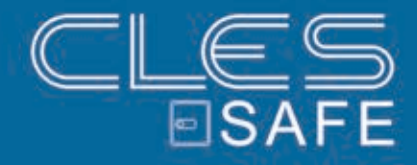

### 2. PROGRAMMIERUNG

#### **Mastercode ändern: ausschließlich bei geöffneter Tür!**

- **«\*»**, **«ENTER»**, **«1»**, **«ENTER»** eingeben
- Alten Code eingeben (Generalcode ist **1-2-3-4-5-6**), gefolgt von **«ENTER»**
- Neuen Code eingeben gefolgt von **«ENTER»**
- Neuen Code nochmals zur Bestätigung eingeben gefolgt von **«ENTER»**

Wenn der Vorgang korrekt ausgeführt wurde, hören Sie 2 Pieptöne und die **grüne LED blinkt 2x**. Bei einer Falscheingabe (**3x rote LED**) bleibt der alte Code aktiv. Fangen Sie dann erneut an.

#### **Benutzercode hinzufügen oder ändern durch Mastercode**

- **«\*»**, **«ENTER»**, **«2»**, **«ENTER»** eingeben
- Mastercode eingeben gefolgt von **«ENTER»**
- Neuen Benutzercode eingeben gefolgt von **«ENTER»**
- Neuen Benutzercode nochmals zur Bestätigung eingeben gefolgt von **«ENTER»**

#### **Benutzercode ändern durch Benutzercode**

- **«\*»**, **«ENTER»**, **«3»**, **«ENTER»** eingeben
- Alten Benutzercode eingeben gefolgt von **«ENTER»**
- Neuen Benutzercode eingeben gefolgt von **«ENTER»**
- Neuen Benutzercode nochmals zur Bestätigung eingeben gefolgt von **«ENTER»**

#### **Benutzercode löschen: ausschließlich bei geöffneter Tür!**

- **«\*»**, **«ENTER»**, **«0»**, **«ENTER»** eingeben gefolgt von Mastercode und **«ENTER»**
- Der Benutzercode ist nun gelöscht

#### **Batterien und Notstromzufuhr**

Wenn die Batterie fast leer ist, hören Sie 5 Pieptöne und die **rote LED** blinkt wenn Sie **«\*»** eingeben. Der Deckel des Batteriefaches befindet sich an der Unterseite der Tastatur.

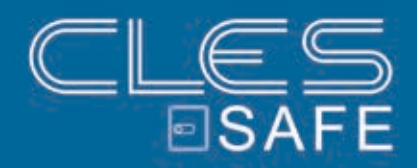

## 3. NOTIZEN

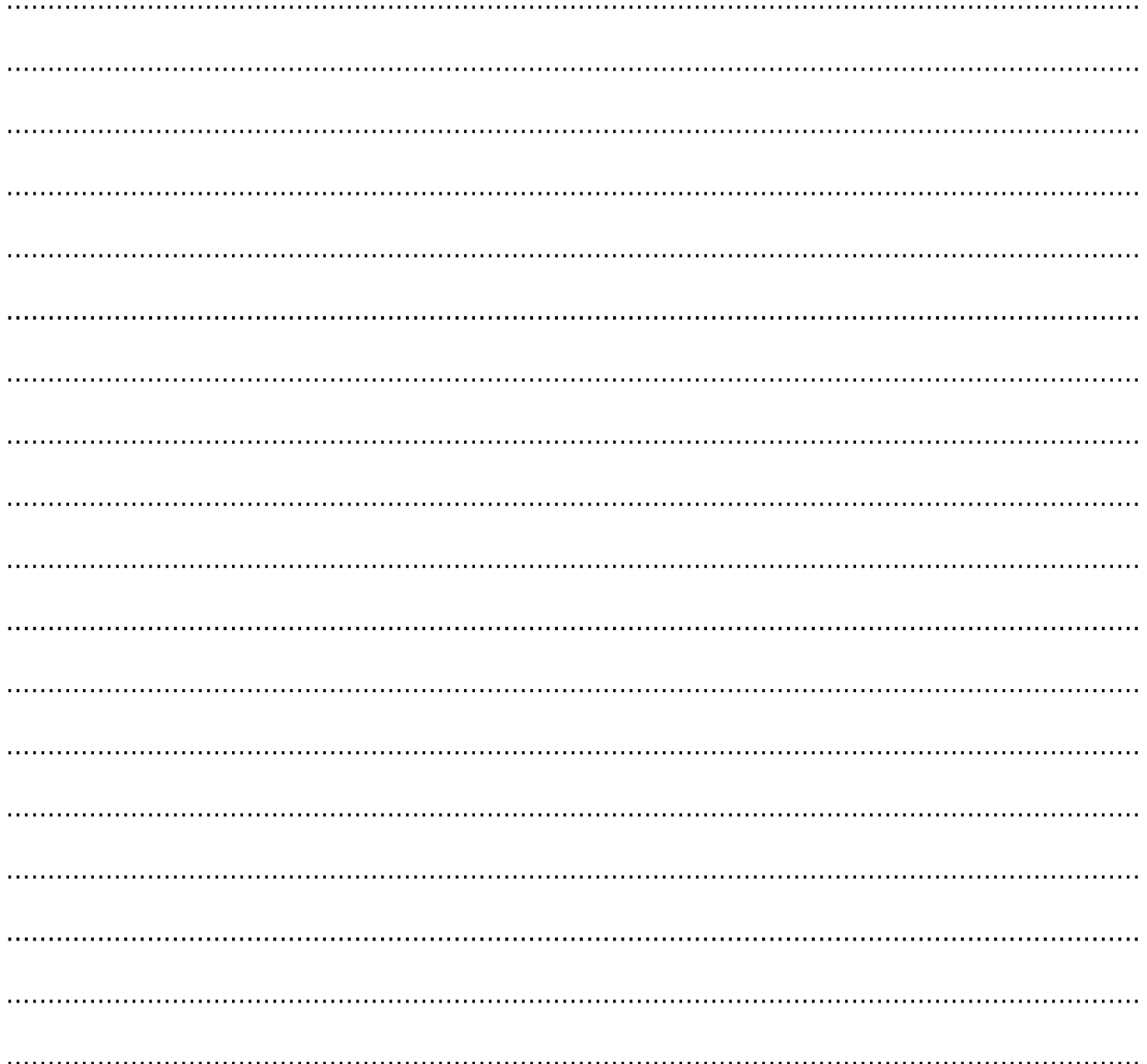

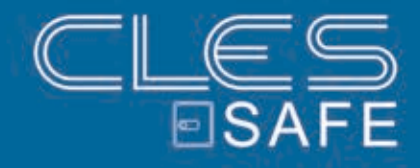

#### *BESUCHEN SIE UNS UNTER:*

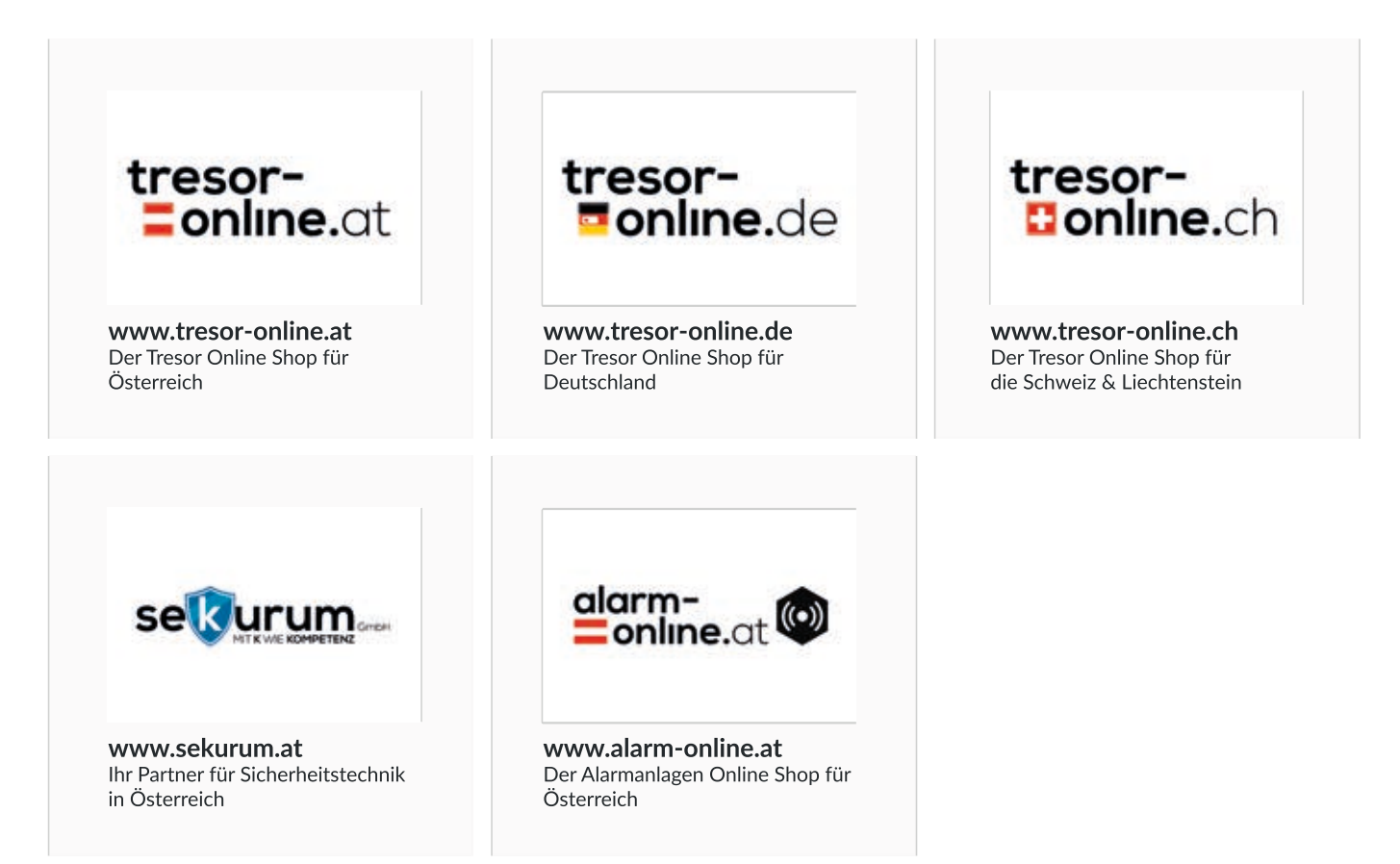

### *WIR WÜNSCHEN IHNEN VIEL VERGNÜGEN MIT UNSEREM PRODUKT!*

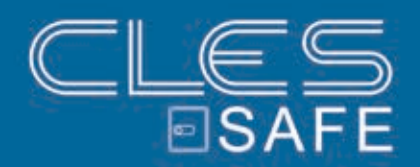

ANLEITUNG ONLINE ANSEHEN

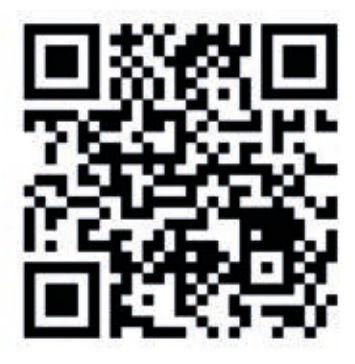